# **Client Interface Overview**

For your clients to access the module, they can either go through the **WHMCS Domains** tab **DNS Mana ger** or via domain details page Side bar menu **Manage DNS Records, Email Forwarding & Redirect**

The interface can also be directly accessed via the link <http://your>whmcs.com/?m=dnssuite

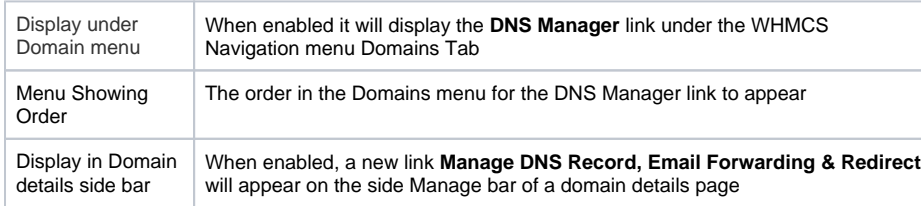

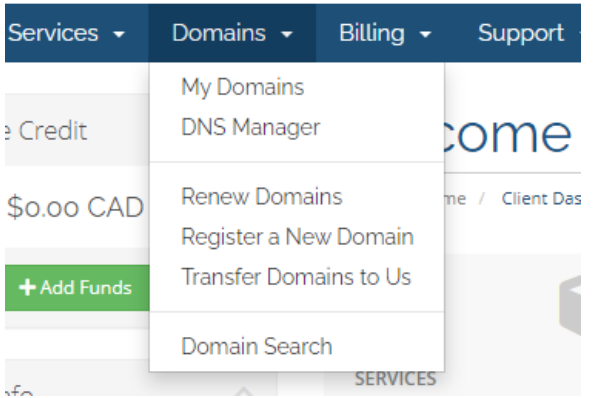

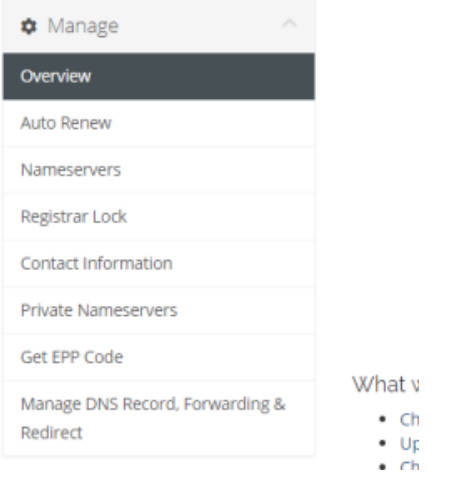

Once entered, the module will ask for the client to select from the list of Active domains under the account to manage.

# Index Page

On the Index page, client may see 6 different tabs depending on the module config.

**Overview, DNS Zone Editor, Web Redirect, Email Forwarding, Email Catch-all & Notification.** Each of these can be enable/disable in the Module config.

## Overview Tab

#### **Switch Namesvers**

- [Index Page](https://docs.codebox.ca/display/WDS/Client+Interface+Overview#ClientInterfaceOverview-IndexPage)
- [Overview Tab](https://docs.codebox.ca/display/WDS/Client+Interface+Overview#ClientInterfaceOverview-OverviewTab)
	- **[Switch Namesvers](https://docs.codebox.ca/display/WDS/Client+Interface+Overview#ClientInterfaceOverview-SwitchNamesvers)** 
		- [Reset Domain](https://docs.codebox.ca/display/WDS/Client+Interface+Overview#ClientInterfaceOverview-ResetDomain)
		- [Clear DNS](https://docs.codebox.ca/display/WDS/Client+Interface+Overview#ClientInterfaceOverview-ClearDNS)
		- **DNS Templates** [\(Professional Edition](https://docs.codebox.ca/display/WDS/Client+Interface+Overview#ClientInterfaceOverview-DNSTemplates(ProfessionalEditionOnly))  [Only\)](https://docs.codebox.ca/display/WDS/Client+Interface+Overview#ClientInterfaceOverview-DNSTemplates(ProfessionalEditionOnly))
		- [Dynamic DNS API /](https://docs.codebox.ca/display/WDS/Client+Interface+Overview#ClientInterfaceOverview-DynamicDNSAPI/DynDNS(ProfessionalEditionOnly))  **DynDNS** [\(Professional Edition](https://docs.codebox.ca/display/WDS/Client+Interface+Overview#ClientInterfaceOverview-DynamicDNSAPI/DynDNS(ProfessionalEditionOnly))
	- [Only\)](https://docs.codebox.ca/display/WDS/Client+Interface+Overview#ClientInterfaceOverview-DynamicDNSAPI/DynDNS(ProfessionalEditionOnly))
- [DNS Zone Editor](https://docs.codebox.ca/display/WDS/Client+Interface+Overview#ClientInterfaceOverview-DNSZoneEditor)
- [Web Redirect \(Premium/Pro](https://docs.codebox.ca/display/WDS/Client+Interface+Overview#ClientInterfaceOverview-WebRedirect(Premium/ProEditionOnly))
- [Edition Only\)](https://docs.codebox.ca/display/WDS/Client+Interface+Overview#ClientInterfaceOverview-WebRedirect(Premium/ProEditionOnly)) [Email Forwarding \(Premium](https://docs.codebox.ca/display/WDS/Client+Interface+Overview#ClientInterfaceOverview-EmailForwarding(Premium/ProEditionOnly))
- [/Pro Edition Only\)](https://docs.codebox.ca/display/WDS/Client+Interface+Overview#ClientInterfaceOverview-EmailForwarding(Premium/ProEditionOnly))
- [Email Catch-all](https://docs.codebox.ca/display/WDS/Client+Interface+Overview#ClientInterfaceOverview-EmailCatch-all)
- [Notification](https://docs.codebox.ca/display/WDS/Client+Interface+Overview#ClientInterfaceOverview-Notification)

In the Overview tab, it will show the domain's nameserver status. If the domain isn't set to the default nameserver for the module, then a notification will be shown to the client and allowing them to Switch Nameserver to the default nameservers.

#### **Reset Domain**

The client will have the ability to Reset the domain back to original state

#### **Clear DNS**

The client will have the ability to clear all the DNS records under the zone. Leaving all the email forward, catch-all, redirect intact.

#### **DNS Templates (Professional Edition Only)**

Depending on the module config, your client will be able to create it's own DNS template and/or restore from System DNS templates or it's own.

The client may choose the **Preserve my currentDNSrecords** option to keep it's current DNS records in the zone during a template restore.

#### **Dynamic DNS API / DynDNS (Professional Edition Only)**

This option allows for the client to automatically update it's **A record** using a remote API call, similar to many DDNS provider.

Special note: If the client has multiple A record, the module will only update the 1st one it finds.

# DNS Zone Editor

The client can modify and manage the domain's DNS zone within this tab. Each of the records (**A, AAAA, CNAME, MX, TXT, SRV, NS**) can be limited and enable/disabled individually based on your liking.

**NS records**, the module is designed to not allow clients to manually remove the NS record for the main domain. This is to prevent clients from accidentally removing the NS record causing the whole zone to fail.

## Web Redirect (Premium/Pro Edition Only)

The client will be able to manage the web redirection using this tab.

## Email Forwarding (Premium/Pro Edition Only)

The client can manage the email forwarding in this tab. In order for the **Email Forwarding** to work, the client must first add an **Email Destination**. An email will then be send to the email destination inbox with a verification pin to allow for the client to verify the email destination.

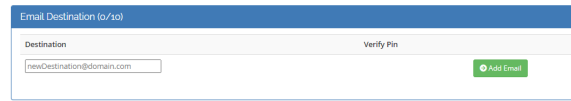

The email client won't be able to assign the **Email Destination** to a Forwarding Alias unless the Destination has been verified.

When the client is ready to setup the Forwarding, they can simply use the **Add Alias** function to add a forwarding source. Once the alias as been added, they can now assign the **Email Destination** to the **Alias**

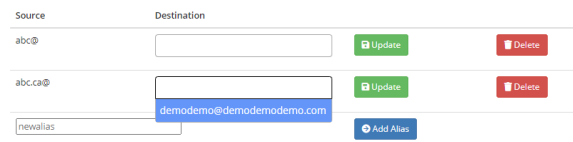

## Email Catch-all

.

The client will be able to set a catch-all address. Similar to Email Forwarding, the client must first have a **v erified** Email Destination before they can assign to the catch-all.

# **Notification**

The client can choose whether they want to accept email notification regarding changes made within this module.